## GET UP CLOSE AND PERSONAL WITH

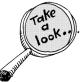

## PROGRAM EVALUATIONS

Why? Because PELL payments will be calculated based on the usual rules PLUS a new stipulation: Our student information systems will be searching the program evaluation for valid courses. Any registration appearing in the OTHER COURSES section of the evaluation will not trigger payment or count

toward registered hours for PELL grants.

EVERY TIME you register for classes or adjust your schedule, you should run a program evaluation to see if courses for the upcoming or current term are satisfying program requirements. If you see a course you are registered for in the **Other Courses** section, one of two things is causing the problem.

#1 The course is not in your major.

#2 The course is valid as a substitution but the Records Office needs to be alerted so that a customization can be made on your behalf.

Please know that ANY customizations made for one major will not follow to a new major. If you change your major, customizations must be re-built. It is your responsibility to carefully examine your evaluation to make sure that you are taking advantage of all eligible credits. If you are a transfer student, alert the Records Office if you think you have completed courses at another school that are appropriate to your new major but you don't see them listed as credits earned in your program evaluation.

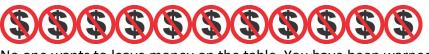

No one wants to leave money on the table. You have been warned!

## WEBADVISOR PROGRAM EVALUATIONS

Here's how . . .

- 1. Log into MYRCC Portal with your student RCC username and password.
- 2. Click on Program Evaluation under Academic Profile.
- **3.** You may select either an active academic program or a "What If" program to review.
- **4.** Click SUBMIT. The academic evaluation will appear on your screen.
- **5.** To print a copy: Click the print icon on your browser.

Need help? Contact your academic advisor. Additional resources from Student Services, Building 13: Advising (Counseling) Office 910-272-3331 Records and Registration Office 910-272-3338

See the back of this form for important information about your program of study and financial aid. See Records and Registration and Advising web pages for How-To-Tutorials on program evaluations and other features of WebAdvisor.

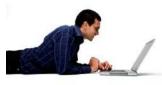